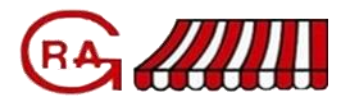

Il seguente testo spiega "cosa sono i cookie" e come vengono usati su questo sito.

Un "cookie" è un file di testo che il sito invia al computer o altro dispositivo connesso a internet per identificare in modo univoco il browser dell'utente o per salvare informazioni o configurazioni nel browser. Questo sito usa cookie per migliorare il sito e fornire servizi e funzionalità ai suoi utilizzatori. E' possibile visitare il sito anche senza accettare la memorizzazione dei cookies, basta attivare l'opzione "non accettare i cookie " nel browser. La maggior parte dei browser accetta cookies automaticamente: il cambio di questa impostazione potrebbe generare una cattiva visualizzazione di questo e altri siti.

Questo sito potrebbe contenere collegamenti ad altri siti Web che presentano una propria informativa sulla privacy che può adottare politiche diverse: questo sito non risponde di questi siti.

Cookie analitici

I cookie analitici sono utilizzati per raccogliere informazioni sull'uso del sito. I dati raccolti soltanto a fini di analisi statistiche anonime per migliorare la navigabilità del sito e rendere i contenuti più pertinenti alle richieste degli utenti. I cookie analitici raccolgono dati in forma anonima sull'attività degli utenti e su come si è giunti alle pagine del sito. I cookie analitici sono inviati dal sia da questo sito, sia da domini di terze parti.

Cookie di analisi di servizi di terze parti

I cookie di analisi di terze parti servono a raccogliere informazioni sull'utilizzo del sito fatto da parte degli utenti in forma anonima (pagine visitate, tempo di permanenza, origini del traffico di provenienza, provenienza geografica, età, genere e interessi) per definire campagne di marketing. Questi cookie sono inviati da domini di terze parti esterni al sito. Cookie di terze parti

I cookie per l'integrazione connettono con funzioni sviluppate da terzi all'interno delle pagine del sito, come ad esempio icone e preferenze espresse nei social network al fine di condivisione dei contenuti del sito o per l'uso di servizi software di terze parti. I cookie per l'integrazione sono inviati da domini di terze parti e da siti partner che offrono le loro funzionalità tra le pagine del sito. La gestione delle informazioni raccolte da "terze parti" è disciplinata dalle relative informative reperibili sui rispettivi siti che, per comodità, di seguito riportiamo:

Facebook informativa: https://www.facebook.com/help/cookies/

Facebook (configurazione): accedere al proprio account. Sezione privacy.

Google+ informativa: http://www.google.it/intl/it/policies/technologies/cookies/

Google+ (configurazione): http://www.google.it/intl/it/policies/technologies/managing/

Google (in generale): Strumenti per il controllo della privacy

Youtube – video: http://www.google.it/intl/it/policies/privacy/

Shynistat – servizio per l'analisi dell'andamento del sito http://www.shinystat.com/it/informativa\_cookie\_sito.html Cookie di profilazione

Sono quei cookie necessari a creare profili utenti al fine di inviare messaggi pubblicitari in linea con le preferenze manifestate dall'utente all'interno delle pagine del Sito.

Secondo la normativa vigente, questo sito non è tenuto a chiedere consenso per cookie tecnici e di analytics, in quanto necessari a fornire i servizi richiesti.

Come si possono gestire e/o disabilitare i cookie?

Chrome Avviare Chrome Fare click sul menù presente in alto a destra nella barra degli strumenti del browser Scegliere la voce Impostazioni Cliccare sul link Mostra impostazioni avanzate Nella sezione "Privacy" cliccare il pulsante " Impostazioni contenuti" Alla voce "Cookie" è possibile modificare le seguenti impostazioni per scegliere come gestire i cookie: Consenti il salvataggio dei dati in locale (consigliata) Memorizza i dati locali solo fino alla chiusura del browser Impedisci ai siti di impostare i dati Blocca cookie di terze parti e i dati dei siti Gestire le eccezioni per alcuni siti internet Tutti i cookie e i dati dei siti [Per maggiori informazioni visita la pagina di Google dedicata](https://support.google.com/accounts/answer/61416?hl=en)

Mozilla Firefox Avviare Mozilla Firefox Fare click sul menù in alto a destra Scegliere la voce Opzioni Scegliere la tab Privacy Cliccare su Mostra impostazioni avanzate Nella sezione "Privacy" fare clic su bottone " Impostazioni contenuti " Nella sezione " Tracciamento " è possibile modificare le seguenti impostazioni sul trattamento dei cookie: Richiedi ai siti di non effettuare alcun tracciamento Comunica ai siti la disponibilità ad essere tracciato Non comunicare alcuna preferenza relativa al tracciamento dei dati personali Dalla sezione " Cronologia " è possibile: Abilitando "Utilizza impostazioni personalizzate" selezionare di accettare i cookie di terze parti (sempre, dai siti più visitato o mai) e di conservarli per un periodo determinato (fino alla loro scadenza, alla chiusura di Firefox o di chiedere ogni volta) Rimuovere i singoli cookie immagazzinati [Per maggiori informazioni visita la pagina di](https://support.mozilla.org/it/kb/Attivare%20e%20disattivare%20i%20cookie) Mozilla dedicata Internet Explorer Avviare Internet Explorer Cliccare sul pulsante Strumenti e selezionare Opzioni Internet Selezionare la scheda Privacy e scegliere la voce Impostazioni : modificare il dispositivo di scorrimento in funzione dell'azione desiderata per i cookie: Bloccare tutti i cookie Consentire tutti i cookie Selezione dei siti da cui ottenere cookie: spostare il cursore in una posizione intermedia in modo da non bloccare o consentire tutti i cookie, premere quindi su Siti, nella casella Indirizzo Sito Web inserire un sito internet e quindi premere su Blocca o Consenti [Per maggiori informazioni visita la pagina Microsoft dedicata](http://windows.microsoft.com/it-it/windows-vista/block-or-allow-cookies) Safari 6 Avviare Safari Fare click su Safari Scegliere Preferenze e poi premere Privacy Nella sezione Blocca Cookie indicare quali modalità deve applicare Safari ai cookie. Cliccare su Dettagli per vedere quali siti hanno immagazzinato i cookie cliccare su Dettagli [Per maggiori informazioni visita la pagina Apple dedicata](https://support.apple.com/kb/PH17191?locale=it_IT&viewlocale=it_IT)

Safari iOS (dispositivi mobile) Avviare Safari iOS Scegliere Impostazioni e successivamente Safari Selezionare Blocca Cookie Scegliere una delle seguenti opzioni: "Mai", "Di terze parti e inserzionisti" o "Sempre" Per eliminare tutti i cookie salvati da Safari selezionare Impostazioni/Safari e cliccare su Cancella cookie e dati [Per maggiori informazioni visita la pagina Apple dedicata](https://support.apple.com/it-it/HT201265)

Opera Avviare Opera Selezionare Preferenze Selezionare Avanzate Selezionare Cookie Scegliere una delle opzioni disponibili: Accetta tutti i cookie Accetta i cookie solo dal sito che si visita: i cookie di terze parti e che vengono inviati da un dominio diverso da quello che si sta visitando verranno rifiutati Non accettare mai i cookie: tutti i cookie non verranno mai salvati [Per maggiori informazioni visita la pagina Microsoft dedicata](http://windows.microsoft.com/it-it/windows-vista/block-or-allow-cookies)

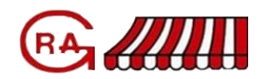